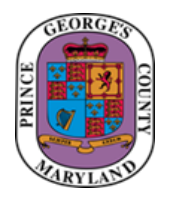

**QUICK REFERENCE GUIDE: Processing the Employee Incentive Awards – Annual Leave and Monetary Awards**

#### **Purpose**

This guide provides methods for processing Employee Incentive Awards for the issuance of leave awards as outlined in [Administrative Procedure 216.](https://princegeorgescountymd.sharepoint.com/sites/omb/adp/ADM%20PROC%20216%20-%20Employee%20Incentive%20Awards%20Program.pdf)

#### **Additional Information**

Agency Human Resources Liaisons (HRLs) are required to enter the employee incentive award upon approval of the Agency Appointing Authority. Per [Administrative Procedure 216,](https://princegeorgescountymd.sharepoint.com/sites/omb/adp/ADM%20PROC%20216%20-%20Employee%20Incentive%20Awards%20Program.pdf) the following Employee Incentive Awards for **leave and monetary awards** can be submitted using the guidance outlined below:

- 1. **Exemplary Performance Awards** (AP 216, section 2.b.1.c) can be issued to an employee based on their Past Performance Appraisal (PPA) results for a leave award as outlined in AP 216. *Please note that a copy of the complete PPA must be submitted for validation.*
- 2. **Special Achievement Awards** (AP 216, section 2.b.1.d) can be issued to employees for a leave award as outlined in AP 216.
- 3. **One-Time Monetary Bonus** can also be given to an employee in lieu of an Exemplary Performance or Special Achievement Awards if you wish to recognize the employee with this type of award as outlined in AP 216.

#### **Questions/Assistance**

For assistance, please contact the OHRM People Operations, Core HR Division at [CoreHR@co.pg.md.us.](mailto:CoreHR@co.pg.md.us)

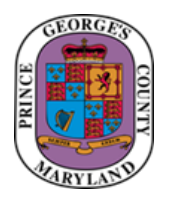

**QUICK REFERENCE GUIDE: Processing the Employee Incentive Awards – Annual Leave and Monetary Awards**

**Agency Human Resources Liaisons (HRLs) must use the following steps to enter Employee Incentive Awards in the designated County SharePoint site.**

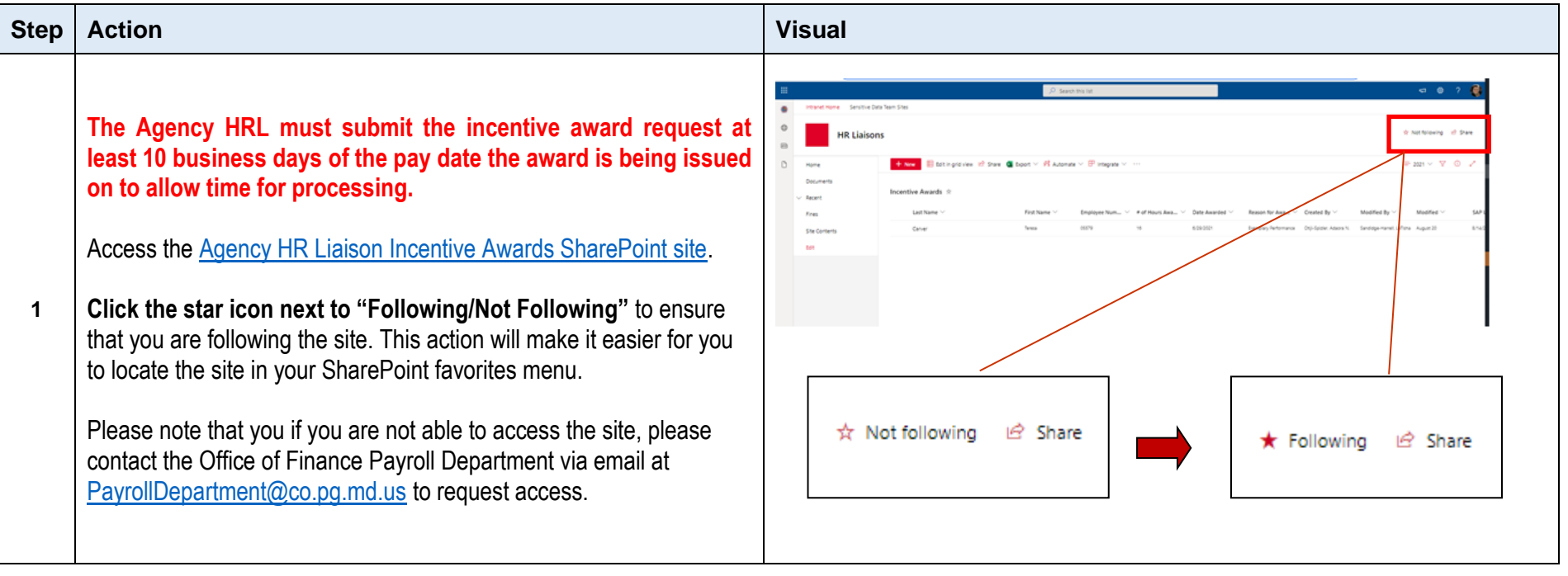

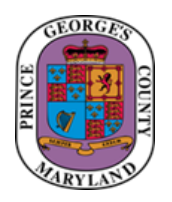

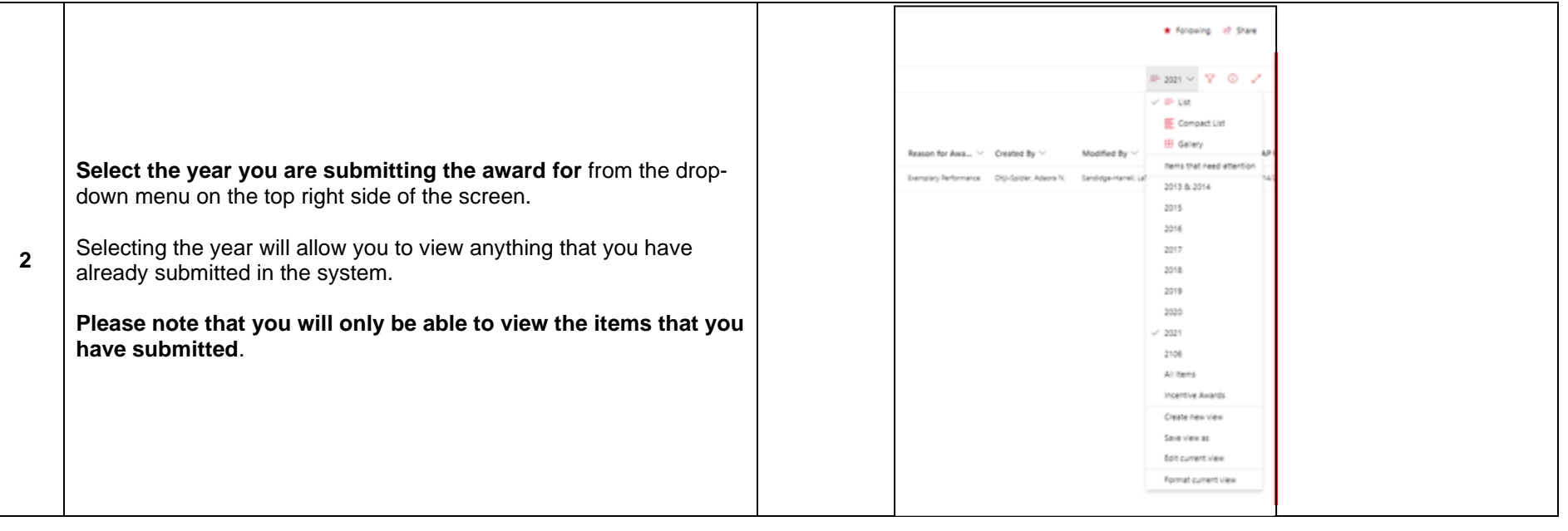

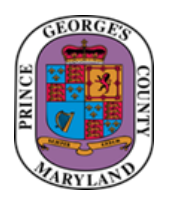

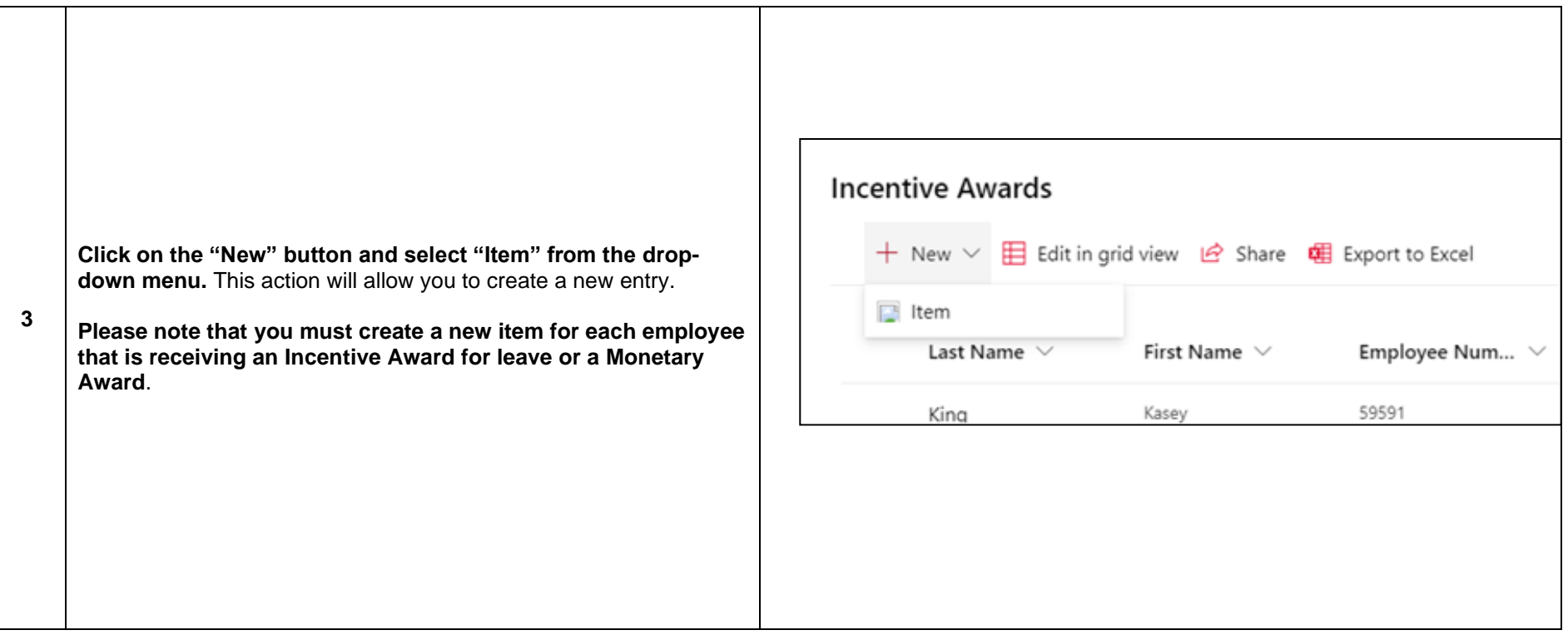

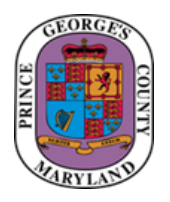

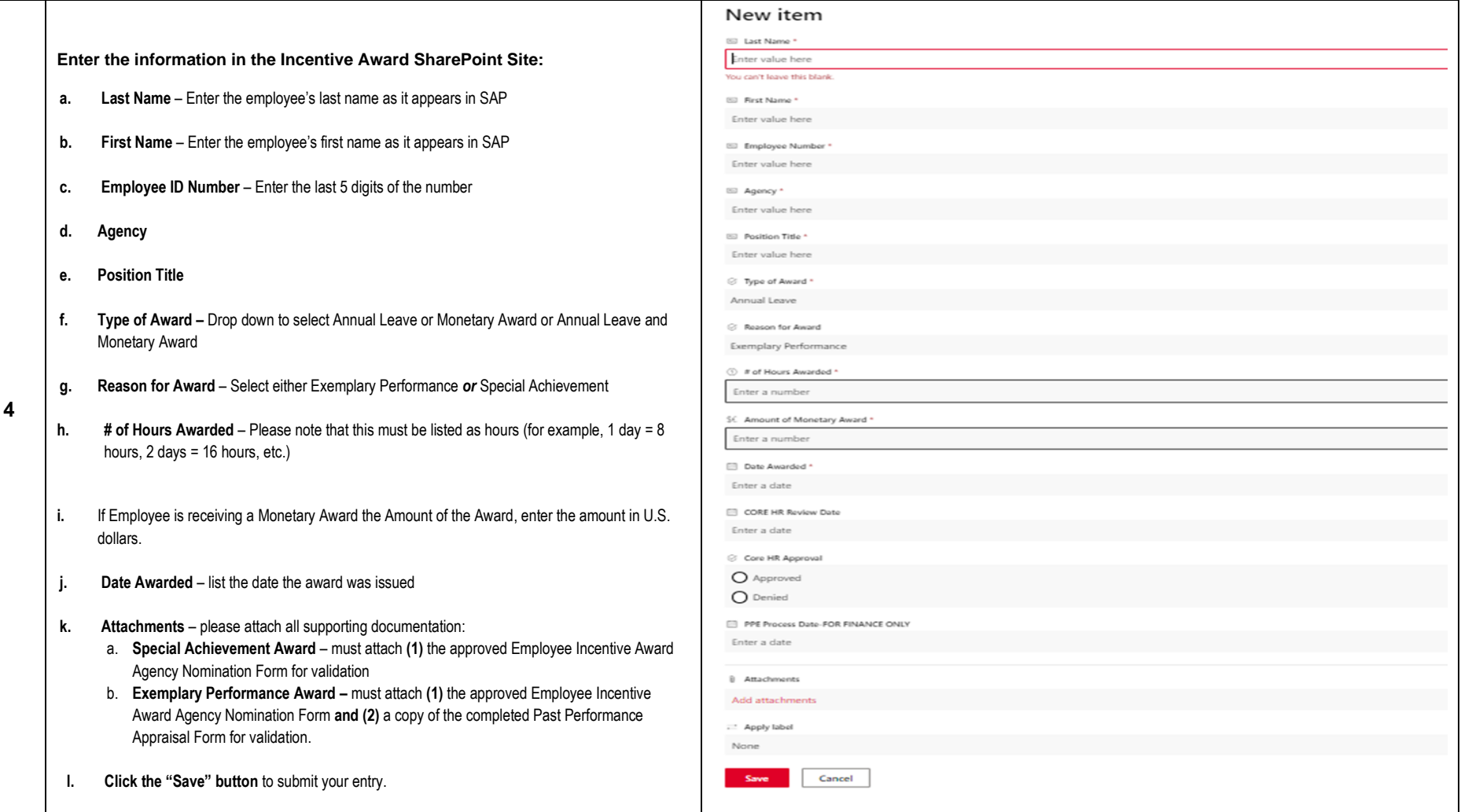

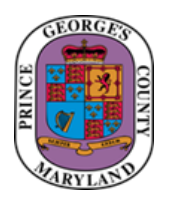

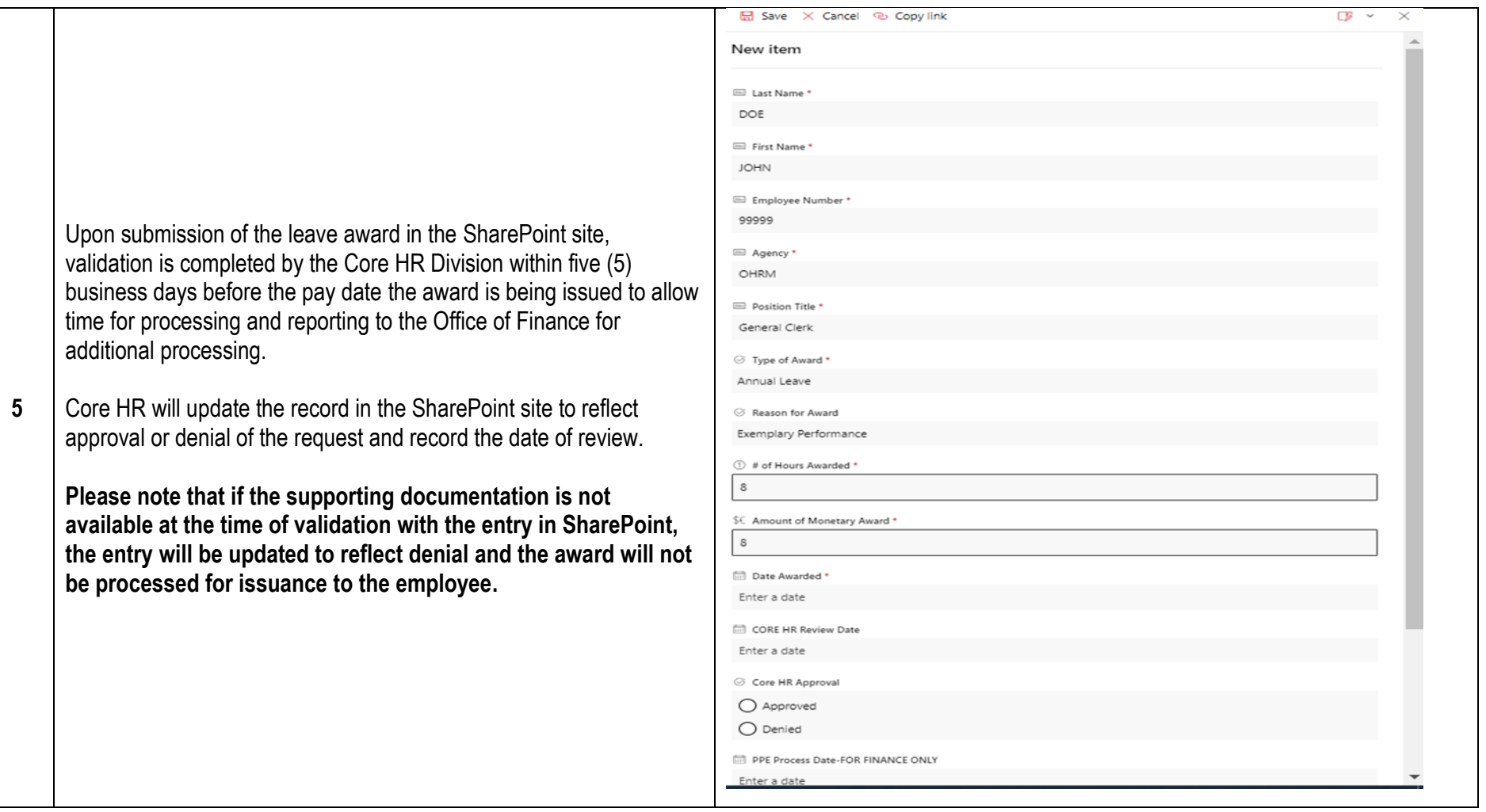